## If the movie does not appear, you will need to change the cookie setting.

## [How to change the setting]

①Click the gear icon in the red square at the bottom left of the page.

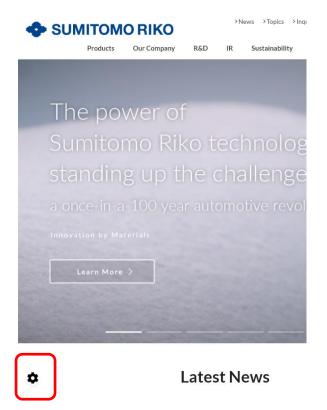

**2**Click the > icon in the red square to the right of Functional Support.

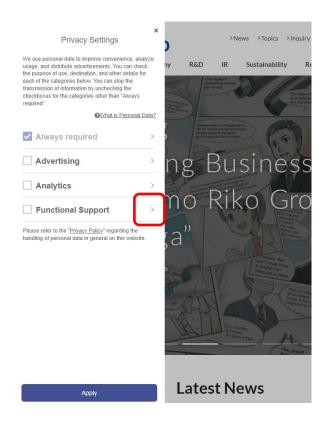

## **③Tick YouTube and press Apply**

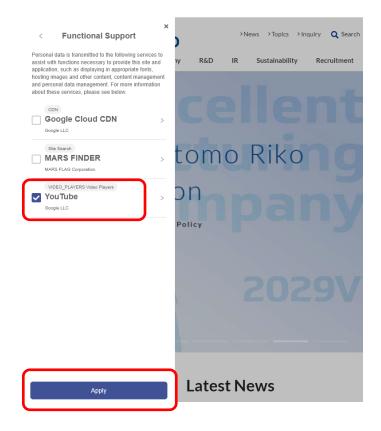

**④**Press CTRL + F5 to clear the page cache and the video will appear.

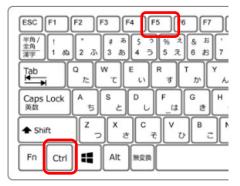